*IBM SPSS Modeler 18.5 Guia do Usuário em Lote*

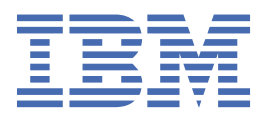

#### **Nota**

Antes de utilizar essas informações e o produto que elas suportam, leia as informações em ["Avisos" na](#page-24-0) [página 19](#page-24-0).

#### **Informações do produto**

Esta edição se aplica à versão 18, release 4, modificação 0 de IBM® SPSS Modeler e a todos os lançamentos e modificações subsequentes até indicado de outra forma em novas edições.

**© Copyright International Business Machines Corporation .**

# Índice

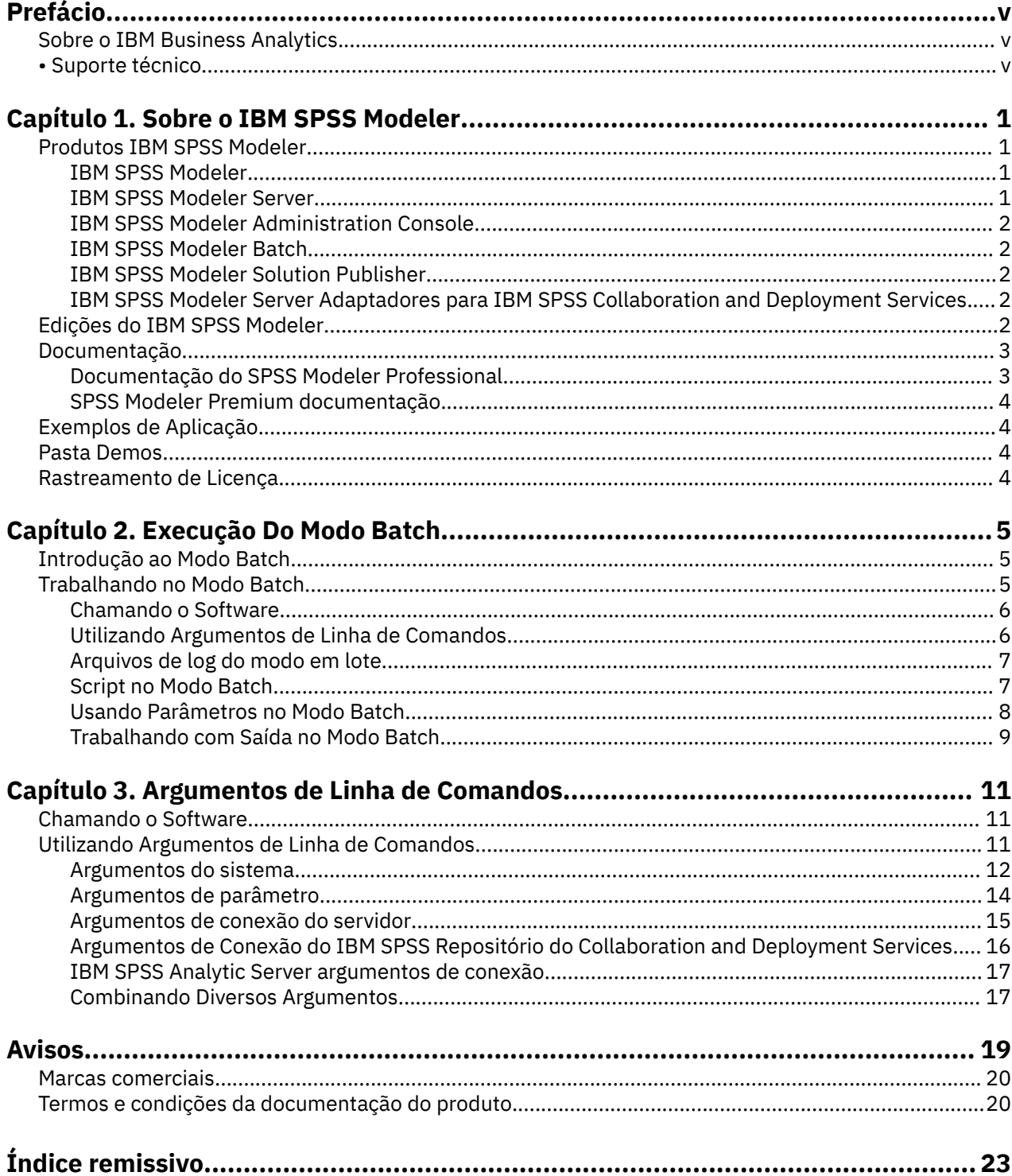

# <span id="page-4-0"></span>**Prefácio**

IBM SPSS Modeler é o ambiente de trabalho de mineração de dados de força corporativa do IBM Corp.. O SPSS Modeler ajuda as organizações a melhorarem as relações com o cliente e com o cidadão por meio de um entendimento profundo dos dados. As organizações utilizam o insight adquirido do SPSS Modeler para reter clientes rentáveis, identificar oportunidades de venda cruzada, atrair novos clientes, detectar fraude, reduzir o risco e melhorar a entrega de serviço de governo.

A interface visual do SPSS Modeler convida os usuários a aplicarem seus conhecimentos de negócios específicos, levando a modelos preditivos mais poderosos e reduzindo o tempo para a solução. O SPSS Modeler oferece muitas técnicas de modelagem, como predição, classificação, segmentação e algoritmos de detecção de associação. Quando os modelos são criados, o IBM SPSS Modeler Solution Publisher permite entregá-los aos tomadores de decisão na empresa ou a um banco de dados.

# **Sobre o IBM Business Analytics**

O software IBM Business Analytics fornece informações completas, consistentes e exatas nas quais os tomadores de decisão confiam para melhorar o desempenho de negócios. Um portfólio abrangente de [inteligência de negócios](http://www-01.ibm.com/software/data/businessintelligence/), [analise preditiva](http://www-01.ibm.com/software/analytics/spss/), [gerenciamento de desempenho financeiro e estratégia](http://www-01.ibm.com/software/data/cognos/financial-performance-management.html)e [aplicativos analíticos](http://www-01.ibm.com/software/data/cognos/products/cognos-analytic-applications/) fornecem insight claro, imediato e prático sobre o desempenho atual e a capacidade de prever resultados futuros. Combinado com soluções para segmentos do mercado, práticas comprovadas e serviços profissionais completos, organizações de qualquer tamanho poderão conduzir maior produtividade, automatizar as decisões de modo confiável e entregar melhores resultados.

Como parte deste dossier, o software IBM SPSS Predictive Analytics ajuda as organizações a prever futuros eventos e agir proativamente com esse insight para melhores resultados de negócios. Clientes comerciais, governamentais e acadêmicos do mundo todo confiam na tecnologia IBM SPSS como uma vantagem competitiva para atrair, reter e aumentar clientes, enquanto reduz a fraude e minimiza riscos. Ao incorporar o software IBM SPSS em suas operações diárias, as organizações se tornam empresas preditivas, ou seja, capazes de direcionar e de automatizar as decisões para atender às metas de negócios e obter vantagem competitiva mensuráveis. Para obter mais informações ou entrar em contato com um representante, visite <http://www.ibm.com/spss>.

# **• Suporte técnico**

O suporte técnico está disponível para manutenção dos clientes. Os clientes podem entrar em contato com o Suporte Técnico para obter assistência no uso de produtos IBM Corp. ou para obter ajuda na instalação em um dos ambientes de hardware suportados. Para entrar em contato o Suporte Técnico, consulte o website em IBM Corp.<http://www.ibm.com/support>. Esteja preparado para se identificar, sua organização e seu contrato de suporte ao solicitar assistência.

# <span id="page-6-0"></span>**Capítulo 1. Sobre o IBM SPSS Modeler**

O IBM SPSS Modeler é um conjunto de ferramentas de mineração de dados que permite desenvolver rapidamente modelos preditivos usando o conhecimento de negócios, e implementá-los em operações de negócios para melhorar a tomada de decisão. Projetado em torno do modelo CRISP-DM padrão de mercado, o IBM SPSS Modeler suporta todo o processo de mineração de dados, a partir dos dados para melhores resultados de negócios.

OIBM SPSS Modeler oferece uma variedade de métodos de modelagem tomados do aprendizado de máquina, inteligência artificial e estatística. Os métodos disponíveis na paleta Modelagem permitem derivar informações novas a partir dos dados, e desenvolver modelos preditivos. Cada método possui certas forças e é mais adequado para certos tipos de problemas.

O SPSS Modeler pode ser comprado como um produto independente, ou usado como um cliente na combinação com o SPSS Modeler Server. Várias opções adicionais também estão disponíveis, conforme resumidas nas seções a seguir. Para mais informações, consulte [https://www.ibm.com/analytics/us/en/](https://www.ibm.com/analytics/us/en/technology/spss/) [technology/spss/.](https://www.ibm.com/analytics/us/en/technology/spss/)

# **Produtos IBM SPSS Modeler**

A família de produtos IBM SPSS Modeler e o software associado abrangem o seguinte.

- IBM SPSS Modeler
- IBM SPSS Modeler Server
- IBM SPSS Modeler Administration Console (incluído com IBM SPSS Deployment Manager)
- IBM SPSS Modeler Batch
- IBM SPSS Modeler Solution Publisher
- IBM SPSS Modeler Server adaptadores para IBM SPSS Collaboration and Deployment Services

## **IBM SPSS Modeler**

SPSS Modeler é uma versão funcionalmente completa do produto que você instala e executa em seu computador pessoal. É possível executar o SPSS Modeler no modo local como um produto independente ou usá-lo no modo distribuído com IBM SPSS Modeler Server para melhorar o desempenho em conjuntos de dados grandes.

Com o SPSS Modeler, é possível construir modelos preditivos exatos de maneira rápida e intuitiva, sem programação. Usando a interface visual exclusiva, é possível visualizar facilmente o processo de mineração de dados. Com o suporte da análise avançada integrada ao produto, é possível descobrir tendências e padrões ocultos anteriormente em seus dados. É possível modelar resultados e entender os fatores que os influenciam, permitindo que você aproveite as vantagens das oportunidades de negócios e diminua os riscos.

SPSS Modeler está disponível em duas edições: SPSS Modeler Professional e SPSS Modeler Premium. Consulte o tópico ["Edições do IBM SPSS Modeler" na página 2](#page-7-0) para obter mais informações.

## **IBM SPSS Modeler Server**

SPSS Modeler usa uma arquitetura de cliente/servidor para distribuir solicitações para operações cheias de recursos para poderosos softwares de servidor, resultando em desempenho mais rápido em conjuntos de dados maiores.

SPSS Modeler Server é um produto licenciado separadamente que é executado de forma contínua no modo de análise distribuído em um host do servidor com uma ou mais instalações do IBM SPSS Modeler. Dessa maneira, o SPSS Modeler Server fornece desempenho superior em conjuntos de dados grandes, pois operações com uso intensivo de memória podem ser executadas no servidor sem fazer download

<span id="page-7-0"></span>dos dados no computador cliente. IBM SPSS Modeler Server também fornece suporte para otimização de SQL e capacidades de modelagem dentro da base de dados, entregando mais benefícios para o desempenho e a automação.

## **IBM SPSS Modeler Administration Console**

O Modeler Administration Console é uma interface gráfica de usuário para o gerenciamento de muitas das opções de configuração SPSS Modeler Server , que também são configuráveis por meio de um arquivo de opções. O console é incluído em IBM SPSS Deployment Manager, pode ser usado para monitorar e configurar suas instalações SPSS Modeler Server , e está disponível gratuitamente para os clientes atuais SPSS Modeler Server . O aplicativo pode ser instalado somente em computadores Windows; no entanto, ele pode administrar um servidor instalado em qualquer plataforma suportada.

## **IBM SPSS Modeler Batch**

Embora geralmente a mineração de dados seja um processo interativo, também é possível executar o SPSS Modeler a partir de uma linha de comandos, sem a necessidade de uma interface gráfica com o usuário. Por exemplo, você pode ter tarefas repetidas ou de longa execução que deseja executar sem intervenção do usuário. SPSS Modeler Batch é uma versão especial do produto que fornece suporte para capacidades de análise completa do SPSS Modeler sem acessar a interface com o usuário regular. SPSS Modeler Server é necessário para usar o SPSS Modeler Batch.

## **IBM SPSS Modeler Solution Publisher**

SPSS Modeler Solution Publisher é uma ferramenta que permite criar uma versão do pacote de um fluxo do SPSS Modeler que pode ser executado por um mecanismo de tempo de execução externo ou integrado a um aplicativo externo. Dessa maneira, é possível publicar e implementar fluxos completos do SPSS Modeler para uso em ambientes que não têm o SPSS Modeler instalado. SPSS Modeler Solution Publisher é distribuído como parte do serviço IBM SPSS Collaboration and Deployment Services-Pontuação, para o qual uma licença separada é necessária. Com essa licença, você recebe o SPSS Modeler Solution Publisher Runtime, que permite executar os fluxos publicados.

Para obter mais informações sobre SPSS Modeler Solution Publisher, consulte a documentação do IBM SPSS Collaboration and Deployment Services. A IBM SPSS Collaboration and Deployment Services IBM Documentation contém seções chamadas "IBM SPSS Modeler Solution Publisher" e "IBM SPSS Analytics Toolkit."

## **IBM SPSS Modeler Server Adaptadores para IBM SPSS Collaboration and Deployment Services**

Inúmeros adaptadores para o IBM SPSS Collaboration and Deployment Services estão disponíveis para permitir que o SPSS Modeler e o SPSS Modeler Server interajam com um repositório do IBM SPSS Collaboration and Deployment Services. Dessa forma, um fluxo do SPSS Modeler implementado no repositório pode ser compartilhado por diversos usuários ou acessado a partir do aplicativo thin client IBM SPSS Modeler Advantage. Você instala o adaptador no sistema que hospeda o repositório.

# **Edições do IBM SPSS Modeler**

SPSS Modeler está disponível nas seguintes edições.

### **SPSS Modeler Professional**

SPSS Modeler Professional fornece todas as ferramentas necessárias para você trabalhar com a maioria dos tipos de dados estruturados, como comportamentos e interações controlados em sistemas CRM, demográficos, comportamento de compra e dados de vendas.

### <span id="page-8-0"></span>**SPSS Modeler Premium**

SPSS Modeler Premium é um produto licenciado separadamente que se estende SPSS Modeler Professional para trabalhar com dados especializados e com dados de texto não estruturados. SPSS Modeler Premium inclui IBM SPSS Modeler Text Analytics:

**IBM SPSS Modeler Text Analytics** usa tecnologias de linguística avançada e processamento de linguagem natural (NLP) para processar rapidamente uma grande variedade de dados de texto não estruturados, extrair e organizar conceitos chave e agrupar esses conceitos em categorias. Categorias e conceitos extraídos podem ser combinados com dados estruturados existentes, como demográficos, e aplicados à modelagem usando o conjunto completo de ferramentas de mineração de dados do IBM SPSS Modeler para gerar decisões melhores e mais focadas.

### **IBM SPSS Modeler: Assinatura**

IBM SPSS Modeler: Assinatura fornece todas as mesmas capacidades de analítica preditiva que o cliente IBM SPSS Modeler tradicional. Com a edição de Assinaturas, é possível fazer o download de atualizações do produto regularmente.

## **Documentação**

A documentação está disponível no menu **Ajuda** em SPSS Modeler. Isso abre a IBM Documentationonline, que está sempre disponível fora do produto.

A documentação completa para cada produto (incluindo instruções de instalação) também está disponível em formato PDF em<https://www.ibm.com/support/pages/spss-modeler-185-documentation>.

## **Documentação do SPSS Modeler Professional**

O conjunto de documentações do SPSS Modeler Professional (excluindo instruções de instalação) é o seguinte.

- **IBM SPSS Modeler User's Guide.** Introdução geral para usar SPSS Modeler, incluindo como construir fluxos de dados, manipular valores ausentes, construir expressões CLEM , trabalhar com projetos e relatórios, e streams de pacotes para implementação em IBM SPSS Collaboration and Deployment Services ou IBM SPSS Modeler Advantage.
- **Nós de Origem, de Processo e de Saída do IBM SPSS Modeler.** Descrições de todos os nós usados para ler, processar e emitir dados em diferentes formatos. Efetivamente, isso significa todos os nós além dos de modelagem.
- **Nós de Modelagem do IBM SPSS Modeler.** Descrições de todos os nós usados para criar modelos de mineração de dados. OIBM SPSS Modeler oferece uma variedade de métodos de modelagem tomados do aprendizado de máquina, inteligência artificial e estatística.
- **Guia de Aplicativos do IBM SPSS Modeler.** Os exemplos neste guia fornecem introduções sintetizadas e direcionadas para técnicas e métodos de modelagem específicos. Uma versão online deste guia também está disponível no menu Ajuda. Veja o tópico ["Exemplos de Aplicação" na página 4](#page-9-0) para obter mais informações.
- **Script e Automação Python do IBM SPSS Modeler.** Informações sobre como automatizar o sistema por meio de script Python, incluindo as propriedades que podem ser usadas para manipular nós e fluxos.
- **Guia de Implementação do IBM SPSS Modeler.** Informações sobre a execução de fluxos IBM SPSS Modeler como etapas de processamento de tarefas sob IBM SPSS Deployment Manager.
- **Guia de Mineração Dentro do Banco de Dados do IBM SPSS Modeler.** Informações sobre como usar o poder do seu banco de dados para melhorar o desempenho e ampliar o intervalo de capacidades analíticas por meio de algoritmos de terceiros.
- **Guia de Desempenho e de Administração do IBM SPSS Modeler Server.** Informações sobre como configurar e administrar o IBM SPSS Modeler Server.
- <span id="page-9-0"></span>• **Guia do Usuário do IBM SPSS Deployment Manager.** Informações sobre o uso da interface de usuário do console de administração incluídas no aplicativo Gerente de Implantação para monitoramento e configuração IBM SPSS Modeler Server.
- **IBM SPSS Modeler Guia CRISP-DM.** Guia passo a passo para o uso da metodologia CRISP-DM para mineração de dados com SPSS Modeler.
- **IBM SPSS Modeler Batch User's Guide.** Guia completo para o uso do IBM SPSS Modeler no modo em lote, incluindo detalhes da execução do modo em lote e argumentos de linha de comandos. Este guia está disponível somente em formato PDF.

## **SPSS Modeler Premium documentação**

O conjunto de documentações do SPSS Modeler Premium (excluindo instruções de instalação) é o seguinte.

• **SPSS Análise de Texto do Modeler User's Guide.** Informações sobre o uso de analítica de texto com SPSS Modeler, cobrindo os nós de mineração de texto, ambiente de trabalho interativo, modelos e outros recursos.

# **Exemplos de Aplicação**

Enquanto as ferramentas de mineração de dados no SPSS Modeler podem ajudar a resolver uma ampla variedade de negócios e problemas organizacionais, os exemplos de aplicativos fornecem introduções breves e destinadas aos métodos e técnicas de modelagem específicos. Os conjuntos de dados utilizados aqui são muito menores do que as enormes lojas de dados gerenciadas por alguns mineiros de dados, mas os conceitos e métodos que estão envolvidos são escaláveis para aplicações do mundo real.

Para acessar os exemplos, clique em **Exemplos de aplicativos** no menu Ajuda em SPSS Modeler.

Os arquivos de dados e os fluxos de amostra são instalados na pasta Demos no diretório de instalação do produto. Para obter mais informações, consulte "Pasta Demos" na página 4.

**Exemplos de modelagem da base de dados.** Consulte os exemplos no *Guia de Mineração dentro do Banco de Dados do IBM SPSS Modeler*.

**Exemplos de script.** Consulte os exemplos no *Guia de Script e Automação do IBM SPSS Modeler*.

## **Pasta Demos**

Os arquivos de dados e fluxos de amostra que são utilizados com os exemplos de aplicação são instalados na pasta Demos sob o diretório de instalação do produto (por exemplo: C:\Program Files\IBM\SPSS\Modeler\<version>\Demos). Esta pasta também pode ser acessada a partir do grupo de programas IBM SPSS Modeler no menu Iniciar do Windows, ou clicando em Demos na lista de diretórios recentes na caixa de diálogo **Arquivo** > **Open Stream** .

# **Rastreamento de Licença**

Quando você usa o SPSS Modeler, o uso sob licença é controlado e registrado em intervalos regulares. As métricas de licença que são registradas são *AUTHORIZED\_USER* e *CONCURRENT\_USER* e o tipo de métrica que é registrado depende do tipo de licença que você possui para o SPSS Modeler.

Os arquivos de log que são produzidos podem ser processados pelo IBM License Metric Tool, do qual é possível gerar relatórios de uso sob licença.

Os arquivos de log de licença são criados no mesmo diretório onde os arquivos de log do Client log do SPSS Modeler são registrados (por padrão, %ALLUSERSPROFILE%/IBM/SPSS/Modeler/<version>/ log).

# <span id="page-10-0"></span>**Capítulo 2. Execução Do Modo Batch**

# **Introdução ao Modo Batch**

A mineração de dados geralmente é um processo interativo-você interage com dados e modelos para melhorar sua compreensão dos dados e do domínio que ele representa. No entanto, os fluxos IBM SPSS Modeler também podem ser usados para processar dados e executar tarefas de mineração de dados em **modo batch**, sem interface de usuário visível. O modo batch permite que tarefas de longa duração ou repetitivas sejam executadas sem a sua intervenção e sem a presença da interface com o usuário na tela.

Para os clientes que desejam executar o IBM SPSS Modeler exclusivamente no modo batch, IBM SPSS Modeler Batch é uma versão especial do produto que fornece suporte para as capacidades analíticas completas de IBM SPSS Modeler sem acesso à interface regular do usuário. Uma licença IBM SPSS Modeler Server é necessária para usar o modo batch.

Exemplos de tarefas apropriadas para o modo batch incluem:

- Executando um exercício de modelagem demorado em segundo plano.
- Executar um fluxo em um horário agendado (por exemplo, durante a madrugada, quando a carga resultante no computador não será inconveniente).
- Executando um fluxo de pré-processamento de dados em um grande volume de dados (por exemplo, em segundo plano e / ou durante a noite).
- Executar tarefas regularmente agendadas, como relatórios mensais.
- Executando um fluxo como parte incorporada de outro processo, como uma instalação de motor de pontuação.

*Nota*: as operações IBM SPSS Modeler podem ser planejadas no modo batch usando os comandos ou utilitários do sistema operacional apropriados (por exemplo, o comando at sob o Windows NT).

# **Trabalhando no Modo Batch**

Trabalhar no modo batch geralmente envolve:

- 1. Invocando IBM SPSS Modeler no modo batch usando o comando clemb .
- 2. Conectando a um servidor.
- 3. Carregando um arquivo de fluxo ou script existente.
- 4. Executando o fluxo ou script.

**Nota:** SPSS Modeler Batch requer 4GB de memória disponível.

Uma vez que a execução é completa, você pode então consultar o arquivo de log produzido por padrão no modo batch e visualizar os resultados de gráficos, nós de saída e modelos. Para obter mais informações sobre essas etapas, consulte os tópicos a seguir.

Se apenas SPSS Modeler Batch for instalado (não cliente SPSS Modeler ), para executar um fluxo contendo um nó Estatísticas, você também precisa preencher os seguintes passos:

- 1. Instalar SPSS Modeler Server e IBM SPSS Statistics Server na mesma máquina.
- 2. Execute um utilitário na máquina host SPSS Modeler Server para criar o arquivo statistics.ini , que informa IBM SPSS Statistics o caminho da instalação para SPSS Modeler Server. Para executar o utilitário, abra um prompt de comando, mude para o diretório SPSS Modeler Server bin e execute o comando a seguir.

No Windows:

statisticsutility -location=<statistics\_installation\_path>/bin

<span id="page-11-0"></span>No Linux:

./statisticsutility -location=<statistics\_installation\_path>/bin

3. Execute o comando batch. Por exemplo:

```
clemb -server -hostname 9.30.51.42 -port 28181 -username xxxxxxxxx -password xxxxxxxx 
-stream 
"c:\test\StatisticsOutputNode.str" -execute -log "c:\log\report.log"
```
### **Chamando o Software**

É possível usar a linha de comandos de seu sistema operacional para iniciar IBM SPSS Modeler da seguinte forma.

#### **Microsoft Windows**

- 1. Em um computador no qual o IBM SPSS Modeler está instalado, abra um DOS, um prompt de comandos ou uma janela.
- 2. Alterne para o caminho da instalação para IBM SPSS Modeler (por exemplo, [Installpath] \Program Files\IBM\SPSS\Modeler\18.5\bin)
- 3. Para iniciar a interface IBM SPSS Modeler no modo interativo, digite o comando modelerclient seguido pelos argumentos necessários; por exemplo:

modelerclient -stream report.str -execute

É possível usar os argumentos disponíveis (sinalizadores) para se conectar a um servidor, carregar fluxos, executar scripts ou especificar outros parâmetros conforme necessário.

#### **SO Mac**

- 1. Localize o caminho de comando do Mac OS para IBM SPSS Modeler (por exemplo, [Installpath]/ Applications/IBM/SPSS/Modeler/18.5/IBM SPSS Modeler.app/Contents/MacOS).
- 2. Para iniciar a interface IBM SPSS Modeler no modo interativo, execute o comando modeler seguido pelos argumentos necessários; por exemplo:

./modeler -stream report.str -execute

### **Utilizando Argumentos de Linha de Comandos**

Para que o IBM SPSS Modeler abra e execute arquivos (como fluxos e scripts) no modo batch, é necessário alterar o comando inicial (clemb) que lança o software. Há uma série de argumentos da linha de comandos, também referidos como **flags**, que podem ser utilizados para:

- Conectar-se a um servidor.
- Carregar fluxos, scripts, modelos, estados, projetos e arquivos de saída. (Se você tiver licenciado o IBM SPSS Repositório do Collaboration and Deployment Services, será possível conectar-se a um repositório e carregar objetos a partir dele).
- Especifique opções do arquivo de log.
- Configure os diretórios padrão para uso no IBM SPSS Modeler.

Todas as operações acima requerem a utilização de flags anexados ao comando clemb. As sinalizações seguem o formato -flag, em que o hífen precede o próprio argumento. Por exemplo, usar o flag -server em conjunto com o argumento inicial clemb irá se conectar ao servidor especificado usando outras opções de flag.

<span id="page-12-0"></span>É possível combinar o comando clemb com um número de outros flags de inicialização, como -server, -stream e -execute, para carregar e executar fluxos no modo em lote. O comando a seguir carrega e executa o fluxo *report.str* sem chamar a interface com o usuário:

```
clemb -server -hostname myserver -port 80 
-username dminer -password 1234 -stream report.str -execute
```
Para obter uma lista completa de argumentos da linha de comandos, consulte [Capítulo 3, "Argumentos de](#page-16-0) [Linha de Comandos", na página 11.](#page-16-0)

- Os estados e scripts do IBM SPSS Modeler também são executados dessa maneira, utilizando os flags -state e -script, respectivamente. Diversos estados e fluxos podem ser carregados ao especificar o flag relevante para cada item.
- Diversos argumentos podem ser combinados em um único arquivo de comandos e especificados na inicialização utilizando o símbolo @. Consulte o tópico ["Combinando Diversos Argumentos" na página](#page-22-0) [17](#page-22-0) para obter mais informações.

## **Arquivos de log do modo em lote**

A execução em modo batch produz um arquivo de log. Por padrão, o nome desse arquivo de log é *clem\_batch.log*mas é possível especificar um nome alternativo usando o sinalizador -log . Por exemplo, o comando a seguir executa *report.str* no modo em lote e envia as informações de criação de log para *report.log*:

```
clemb -server -hostname myserver -port 80 
-username dminer -password 1234 -stream report.str 
-execute -log report.log
```
Normalmente, o arquivo de log sobrescreve qualquer arquivo existente com o mesmo nome, mas é possível fazer o IBM SPSS Modeler anexar ao arquivo de log usando a sinalização -appendlog . A criação de log também pode ser suprimida usando a sinalização -nolog .

**Nota:** Os argumentos de criação de log estão disponíveis apenas quando em execução no modo em lote

No **Windows** e **Linux**, por padrão, clem\_batch.log é gerado para o mesmo local que o comando clemb (por exemplo, <installation\_path>/bin no Windows e <installation\_path>/ no Linux).

No **Mac OS**, por padrão, clem\_batch.log é gerado para <installation\_path>/IBM SPSS Modeler.app/Contents/log.

## **Script no Modo Batch**

Em sua forma mais simples, execução de modo de lote de fluxos IBM SPSS Modeler é realizada uma de cada vez usando os argumentos da linha de comandos discutidos neste guia. Um determinado fluxo é executado sem alterar significativamente seus parâmetros de nó. Embora isso possa funcionar bem para a produção automatizada de relatórios ou predições mensais de churn, não dá para lidar com os sofisticados processos que muitos mineiros de dados avançados gostariam de automatizar.

Por exemplo, uma instituição financeira pode querer construir uma série de modelos utilizando diferentes parâmetros de dados ou de modelagem, testar os modelos em outro conjunto de dados e produzir um relatório sobre os resultados. Como esse processo requer modificações repetitivas em um fluxo e a criação e exclusão de nós, automatizá-lo requer o uso de script. Scripting permite processos complexos que, de outra forma, exigiriam que a intervenção do usuário fosse automatizada e executada no modo batch.

#### **Para Executar um Script no Modo Batch**

- 1. Anexe o comando clemb com a sinalização -script , especificando o nome do script que deseja executar.
- 2. Use também a sinalização -execute com os argumentos acima para executar o script especificado. Isso executará o script independente em sua totalidade.

<span id="page-13-0"></span>Por exemplo, para carregar e executar um script que executa um modelo produzindo pontuações de churn que são armazenadas como saída para o data warehouse, você usaria o seguinte comando:

```
clemb -server -hostname myserver -port 80 
-username dminer -password 1234 
-script clemscript.txt -execute
```
## **Usando Parâmetros no Modo Batch**

Você pode modificar o efeito da execução de um fluxo no modo batch, fornecendo parâmetros para o lançamento da linha de comandos do IBM SPSS Modeler. Estes podem ser **parâmetros simples** usados diretamente em expressões CLEM , ou podem ser propriedades de nós, também chamados de **parâmetros de slot**, que são usados para modificar as configurações de nós no fluxo.

Por exemplo, o fluxo a seguir seleciona um subconjunto de dados de um arquivo, passa-o por uma rede neural e envia os resultados para um arquivo:

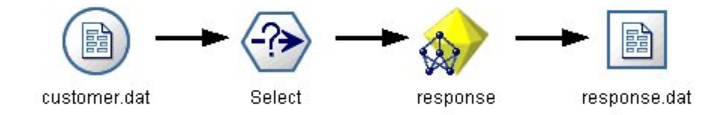

*Figura 1. Operações de Fluxo na interface do usuário*

O valor do campo *Month* determina os dados selecionados; a expressão no nó Select é:

Month  $==$  '\$P-mth'

Ao executar o mesmo fluxo no modo batch, selecione o mês apropriado fixando o valor do parâmetro *mth* na linha de comando:

```
clemb -server -hostname myserver -port 80 
-username dminer -password 1234 
-stream predict.str -Pmth=Jan -execute
```
*Nota*: Em argumentos de linha de comandos, a sinalização -P é usada para denotar um parâmetro.

Às vezes, o controle de linha de comando necessário do fluxo envolve a modificação das configurações dos nós no fluxo usando parâmetros de slot. Considere o seguinte fluxo, que lê um arquivo, processa seu conteúdo e envia um relatório para outro arquivo:

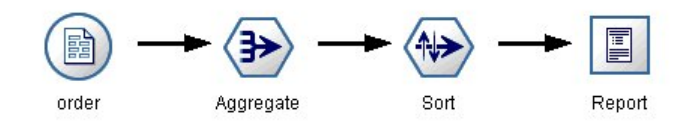

*Figura 2. Operações de Fluxo na interface do usuário*

Suponhamos que você queira gerar o relatório uma vez por mês, lendo os dados do mês apropriado e enviando o relatório para um arquivo cujo nome indica o mês relevante. Você pode querer configurar os arquivos de arquivo para os dados de origem e para o relatório. O comando a seguir configura os parâmetros de slot apropriados e executa o fluxo:

```
clemb -stream report.str -Porder.full_filename=APR_orders.dat 
-Preport.filename=APR_report.txt -execute
```
*Nota*: Este comando não contém o código específico do sistema operativo que o planeja para ser executado mensalmente.

## <span id="page-14-0"></span>**Trabalhando com Saída no Modo Batch**

Trabalhar com saída visual, como tabelas, gráficos e gráficos, geralmente requer uma interface com o usuário. Uma vez que o modo batch não lança a interface do usuário IBM SPSS Modeler , os objetos de saída são desviados para um arquivo para que você possa visuá-los posteriormente, seja na interface do usuário ou em outro pacote de software. Usando as propriedades disponíveis para nós (parâmetros de slot), é possível controlar os formatos e os arquivos de objetos de saída criados durante o modo batch.

# <span id="page-16-0"></span>**Capítulo 3. Argumentos de Linha de Comandos**

## **Chamando o Software**

É possível usar a linha de comandos de seu sistema operacional para iniciar IBM SPSS Modeler da seguinte forma.

#### **Microsoft Windows**

- 1. Em um computador no qual o IBM SPSS Modeler está instalado, abra um DOS, um prompt de comandos ou uma janela.
- 2. Alterne para o caminho da instalação para IBM SPSS Modeler (por exemplo, [Installpath] \Program Files\IBM\SPSS\Modeler\18.5\bin)
- 3. Para iniciar a interface IBM SPSS Modeler no modo interativo, digite o comando modelerclient seguido pelos argumentos necessários; por exemplo:

modelerclient -stream report.str -execute

É possível usar os argumentos disponíveis (sinalizadores) para se conectar a um servidor, carregar fluxos, executar scripts ou especificar outros parâmetros conforme necessário.

### **SO Mac**

- 1. Localize o caminho de comando do Mac OS para IBM SPSS Modeler (por exemplo, [Installpath]/ Applications/IBM/SPSS/Modeler/18.5/IBM SPSS Modeler.app/Contents/MacOS).
- 2. Para iniciar a interface IBM SPSS Modeler no modo interativo, execute o comando modeler seguido pelos argumentos necessários; por exemplo:

./modeler -stream report.str -execute

# **Utilizando Argumentos de Linha de Comandos**

É possível anexar argumentos de linha de comandos (também referidos como *sinalizadores*) ao comando inicial modelerclient para alterar a chamada do IBM SPSS Modeler.

Vários tipos de argumentos de linha de comandos estão disponíveis e são descritos posteriormente nesta seção.

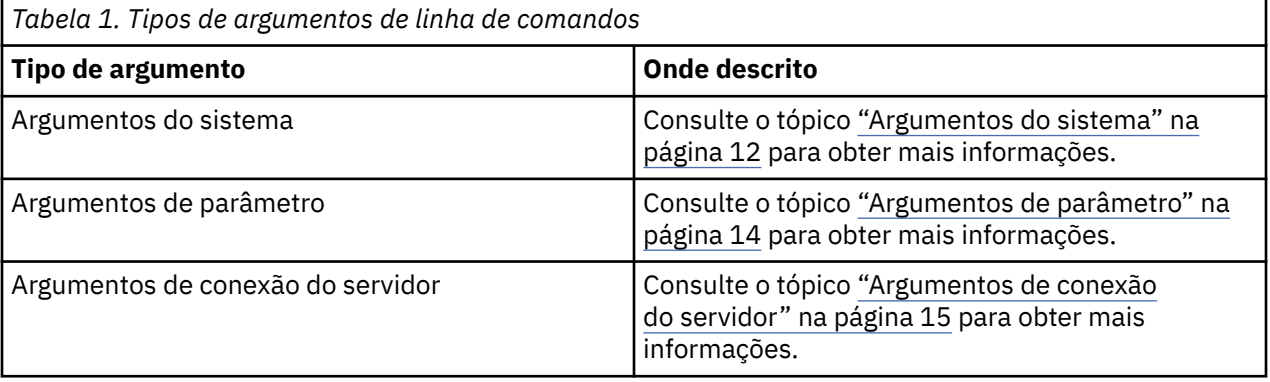

<span id="page-17-0"></span>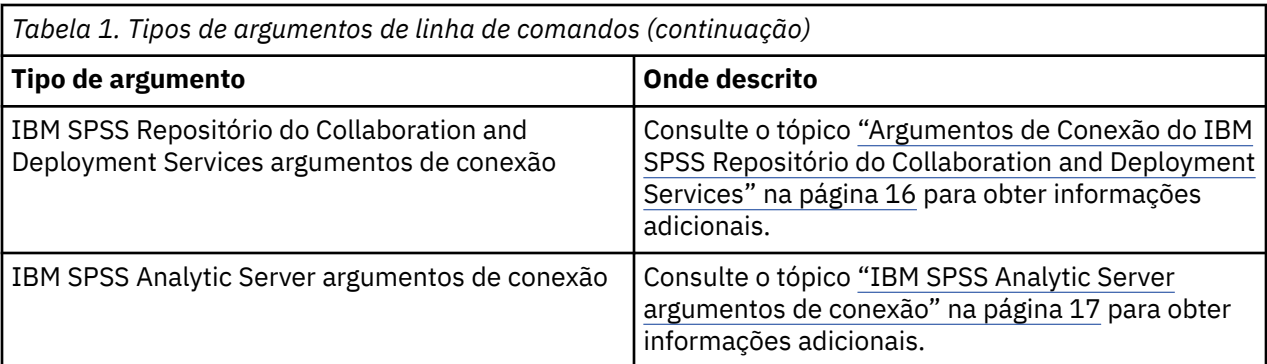

Por exemplo, é possível utilizar os sinalizadores -server, -stream e -execute para se conectar a um servidor e, em seguida, carregar e executar um fluxo, conforme a seguir:

```
modelerclient -server -hostname myserver -port 80 -username dminer 
-password 1234 -stream mystream.str -execute
```
Observe que ao executar com relação a uma instalação do cliente local, os argumentos de conexão do servidor não são necessários.

Os valores de parâmetros que contiverem espaços podem ser colocados entre aspas duplas, por exemplo:

modelerclient -stream mystream.str -Pusername="Joe User" -execute

Você também pode executar IBM SPSS Modeler estados e scripts desta maneira, usando as sinalizadores -state e -script , respectivamente.

**Nota:** Se você utilizar um parâmetro estruturado em um comando, deve-se preceder as aspas com uma barra invertida. Isso evita que as aspas sejam removidas durante a interpretação da sequência.

### **Depurando Argumentos de Linha de Comandos**

Para depurar uma linha de comandos, utilize o comando modelerclient para ativar o IBM SPSS Modeler com os argumentos desejados. Isso permite verificar se os comandos serão executados conforme o esperado. Também é possível confirmar os valores de quaisquer parâmetros transmitidos a partir da linha de comandos na caixa de diálogo Parâmetros da Sessão (menu Ferramentas, Configurar Parâmetros da Sessão).

### **Argumentos do sistema**

A tabela a seguir descreve os argumentos do sistema disponíveis para chamada da linha de comandos da interface com o usuário.

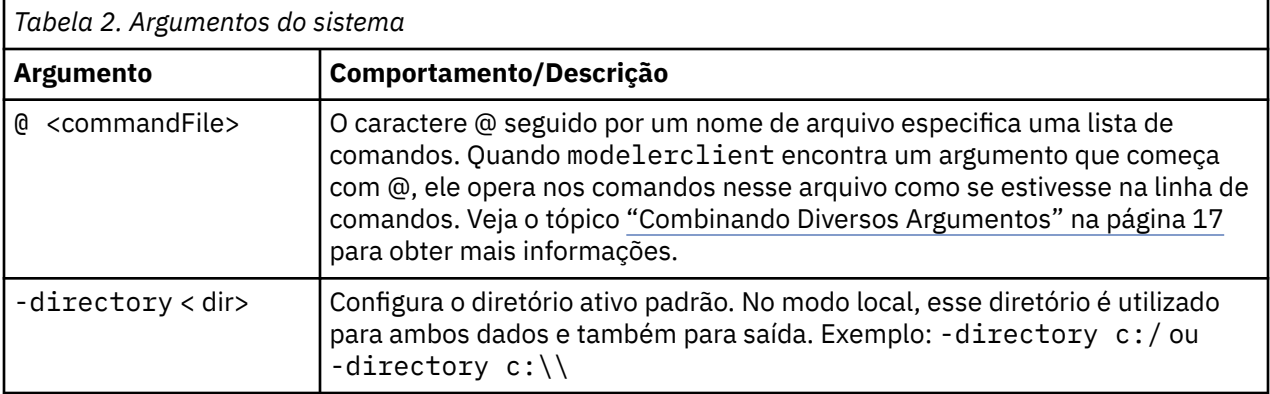

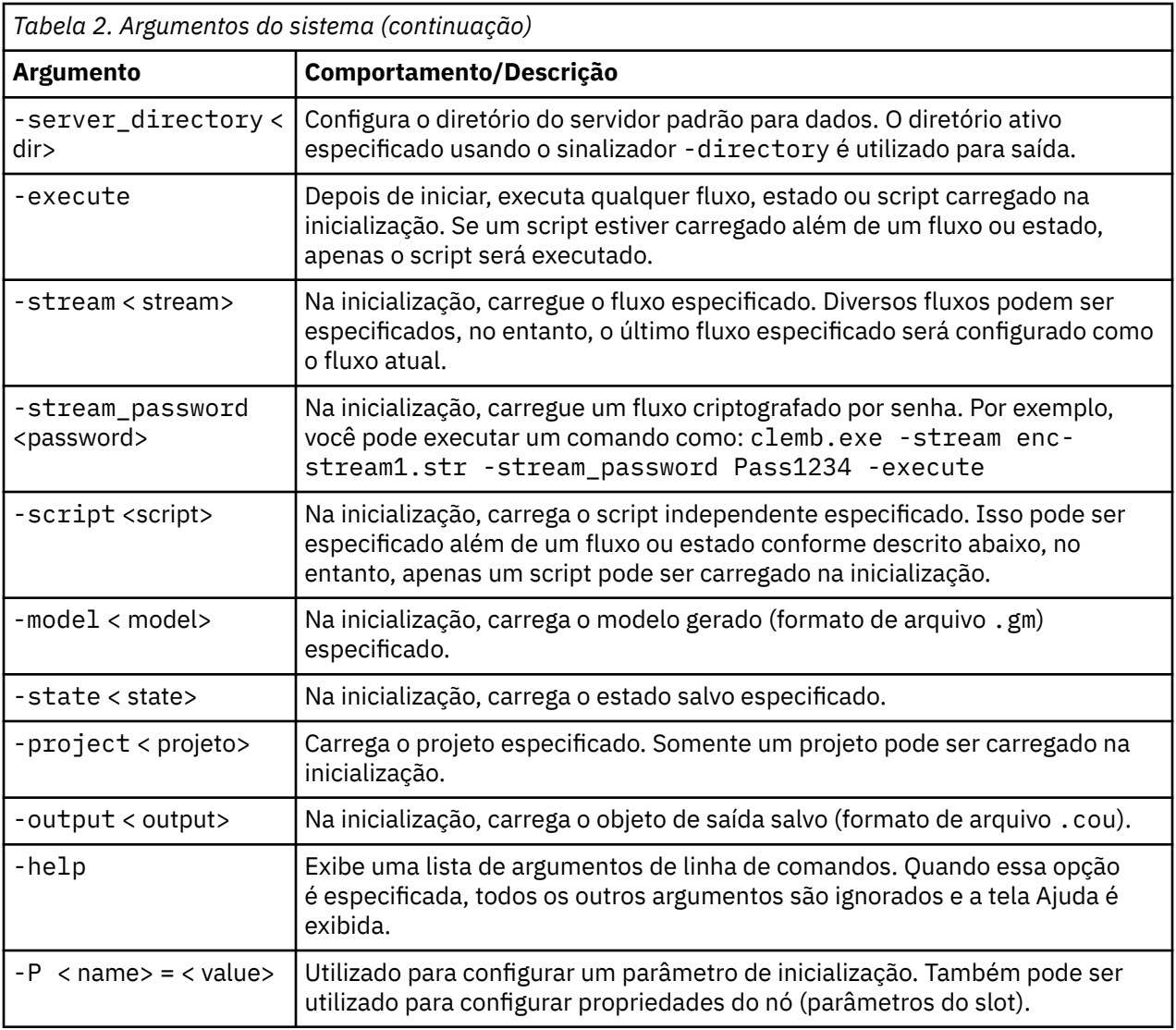

**Nota:** Diretórios padrão também podem ser configurados na interface do usuário. Para acessar as opções, no menu Arquivo, escolha **Configurar Diretório Ativo** ou **Configurar Diretório do Servidor**.

### **Carregando Diversos Arquivos**

Na linha de comandos, é possível carregar diversos fluxos, estados e saídas na inicialização ao repetir o argumento relevante para cada objeto carregado. Por exemplo, para carregar e executar dois fluxos chamados report.str e train.str, utilize o comando a seguir:

modelerclient -stream report.str -stream train.str -execute

### **Carregando objetos do IBM SPSS Repositório do Collaboration and Deployment Services**

Como é possível carregar determinados objetos a partir de um arquivo ou a partir do IBM SPSS Repositório do Collaboration and Deployment Services (se licenciado), o prefixo de nome de arquivo spsscr:, e opcionalmente file: (para objetos no disco), informam ao IBM SPSS Modeler onde procurar pelo objeto. O prefixo funciona com os seguintes sinalizadores:

- -stream
- -script
- <span id="page-19-0"></span>• -output
- -model
- -project

Use o prefixo para criar um URI que especifica o local do objeto, por exemplo, -stream "spsscr:/// folder\_1/scoring\_stream.str". A presença do prefixo spsscr: requer que uma conexão válida com o IBM SPSS Repositório do Collaboration and Deployment Services seja especificada no mesmo comando. Portanto, por exemplo, o comando completo será semelhante ao seguinte:

```
modelerclient -spsscr_hostname myhost -spsscr_port 8080 
-spsscr_username myusername -spsscr_password mypassword 
-stream "spsscr:///folder_1/scoring_stream.str" -execute
```
Observe que *deve-se* utilizar um URI na linha de comandos. O REPOSITORY\_PATH mais simples não é suportado. (Ele funciona apenas dentro de scripts).

## **Argumentos de parâmetro**

Os parâmetros podem ser utilizados como sinalizadores durante a execução da linha de comandos do IBM SPSS Modeler. Em argumentos de linha de comando, o flag -P é usado para denotar um parâmetro do formulário -P <*nome*> = <*value*>.

Os parâmetros podem ser qualquer um dos seguintes:

- **Parâmetros simples** (ou parâmetros utilizados diretamente em expressões do CLEM).
- **Parâmetros de Slot**, também chamados de propriedades do nó. Esses parâmetros são utilizados para modificar as configurações de nós no fluxo.
- **Parâmetros da linha de comandos**, utilizados para alterar a chamada do IBM SPSS Modeler.

Por exemplo, é possível fornecer nomes de usuário e senhas de origem de dados como um sinalizador da linha de comandos, conforme a seguir:

```
modelerclient -stream response.str -P:databasenode.datasource="{\"ORA 
10gR2\",user1,mypsw,false}"
```
O formato é o mesmo que o parâmetro datasource da propriedade do nó databasenode.

O último parâmetro deve ser configurado como true se você estiver passando uma senha codificada. Observe também que nenhum espaço de liderança deve ser usado na frente do nome de usuário e senha do banco de dados (a menos que, claro, seu nome de usuário ou senha realmente contenha um espaço líder).

**Nota:** Se o nó for nomeado, deve-se colocar o nome do nó entre aspas duplas e escapar as aspas com uma barra invertida. Por exemplo, se o nó da origem de dados no exemplo anterior possuir o nome Source\_ABC, a entrada será a seguinte:

```
modelerclient -stream response.str 
-P:databasenode.\"Source_ABC\".datasource="{\"ORA 10gR2\",
user1, mypsw, true}"
```
Uma barra invertida também é necessária na frente das aspas que identificam um parâmetro estruturado, como no exemplo de origem de dados do TM1 a seguir:

```
clemb -server -hostname 9.115.21.169 -port 28053 -username administrator
     -execute -stream C:\Share\TM1_Script.str -P:tm1import.pm_host="http://9.115.21.163:9510/
pmhub/pm"
 -P:tm1import.tm1_connection={\"SData\",\"\",\"admin\",\"apple\"}
 -P:tm1import.selected_view={\"SalesPriorCube\",\"salesmargin%\"}
```
**Nota:** Se o nome do banco de dados (na propriedade datasource) contiver um ou mais espaços, pontos (também conhecidos como um "ponto final") ou sublinhados, será possível utilizar o formato de "barra invertida aspas duplas" para tratá-la como uma sequência. Por exemplo:

<span id="page-20-0"></span>"{\"db2v9.7.6\_linux\"}" ou "{\"TDATA 131\"}". Além disso, sempre coloque abaixo os valores de string datasource em cotações duplas e curly, como no exemplo a seguir: "{\"SQL Server\",spssuser,abcd1234,false}".

## **Argumentos de conexão do servidor**

O sinalizador -server informa ao IBM SPSS Modeler que ele deve se conectar a um servidor público e os sinalizadores -hostname, -use\_ssl, -port, -username, -password e -domain são utilizados para informar ao IBM SPSS Modeler como conectar-se ao servidor público. Se nenhum argumento -server for especificado, o servidor padrão será utilizado.

### **Exemplos**

Para conectar-se a um servidor público:

```
modelerclient -server -hostname myserver -port 80 -username dminer 
-password 1234 -stream mystream.str -execute
```
Para conectar-se a um cluster de servidores:

```
modelerclient -server -cluster "QA Machines" \
-spsscr_hostname pes_host -spsscr_port 8080 \
-spsscr_username asmith -spsscr_epassword xyz
```
Note que conectar a um cluster de servidores requer o Coordenador de Processos por meio de IBM SPSS Collaboration and Deployment Services, portanto, o argumento -cluster deve ser usado em combinação com as opções de conexão do repositório (spsscr\_\*). Veja o tópico ["Argumentos de](#page-21-0) [Conexão do IBM SPSS Repositório do Collaboration and Deployment Services" na página 16](#page-21-0) para obter mais informações.

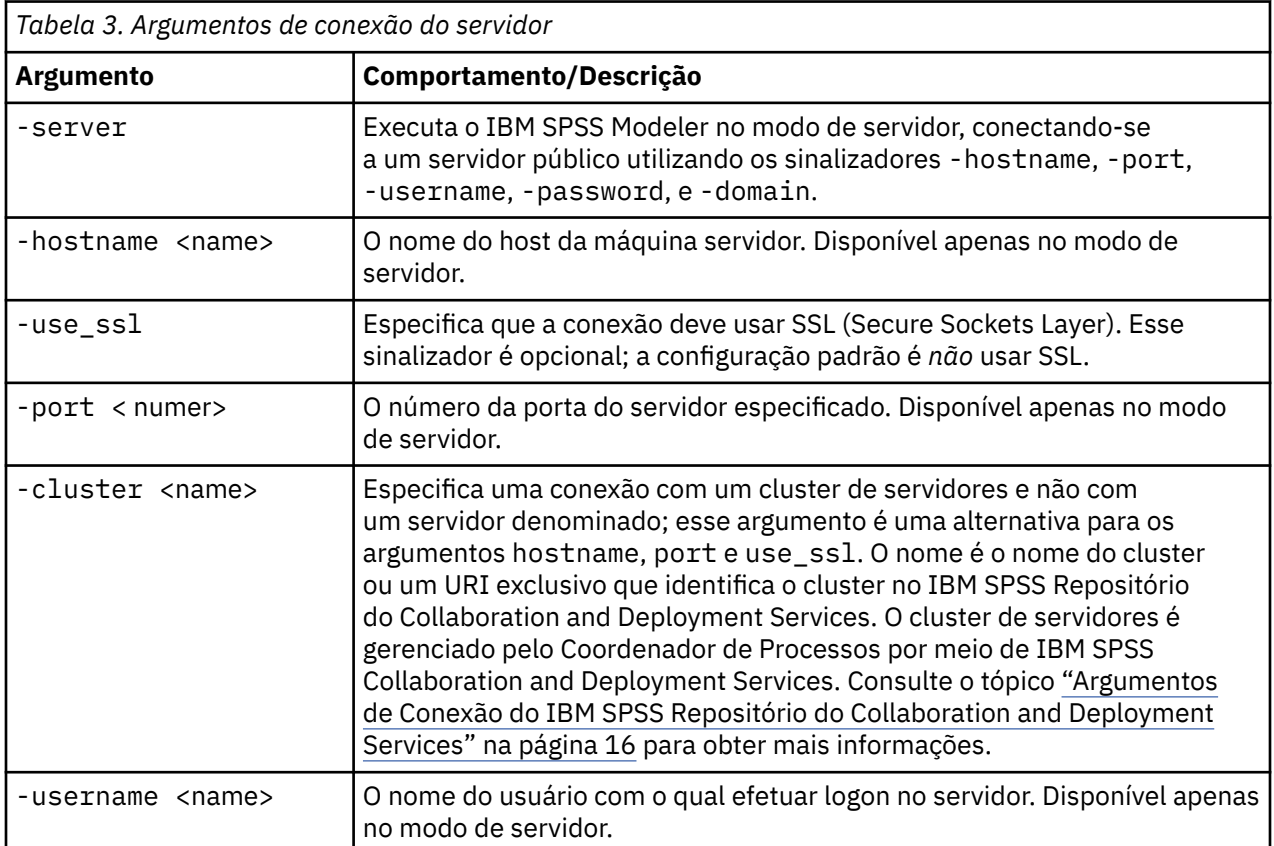

<span id="page-21-0"></span>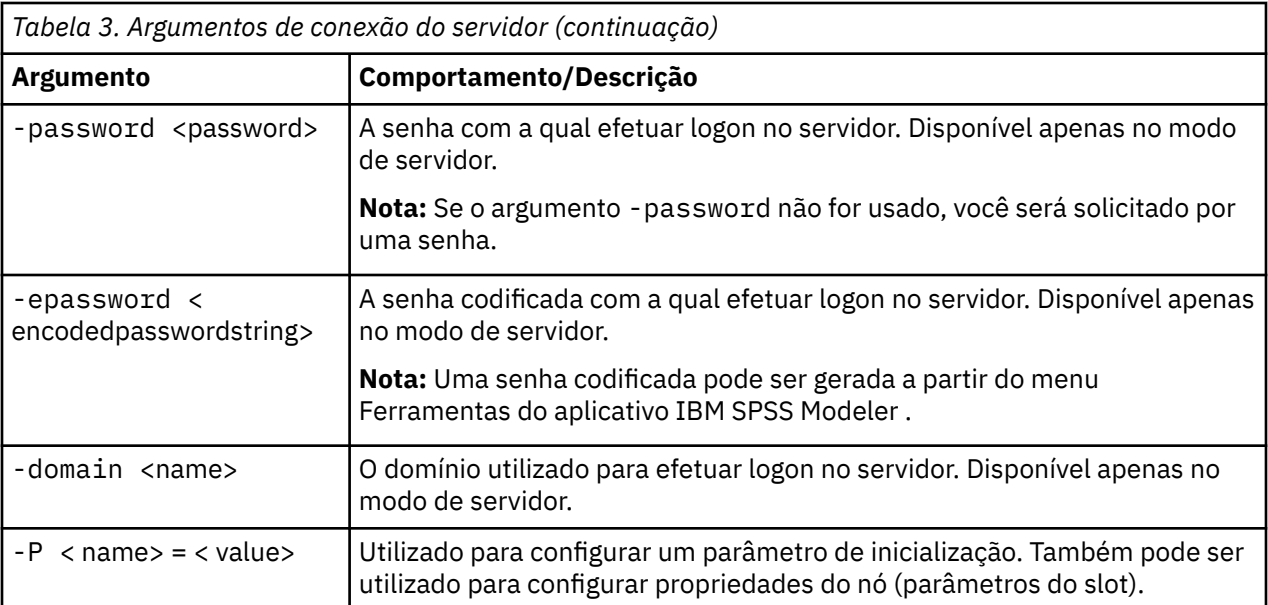

## **Argumentos de Conexão do IBM SPSS Repositório do Collaboration and Deployment Services**

Se desejar armazenar ou recuperar objetos a partir do IBM SPSS Collaboration and Deployment Services por meio da linha de comandos, deve-se especificar uma conexão válida com o IBM SPSS Repositório do Collaboration and Deployment Services. Por exemplo:

```
modelerclient -spsscr_hostname myhost -spsscr_port 8080 
-spsscr_username myusername -spsscr_password mypassword 
-stream "spsscr:///folder_1/scoring_stream.str" -execute
```
A tabela a seguir lista os argumentos que podem ser utilizados para configurar a conexão.

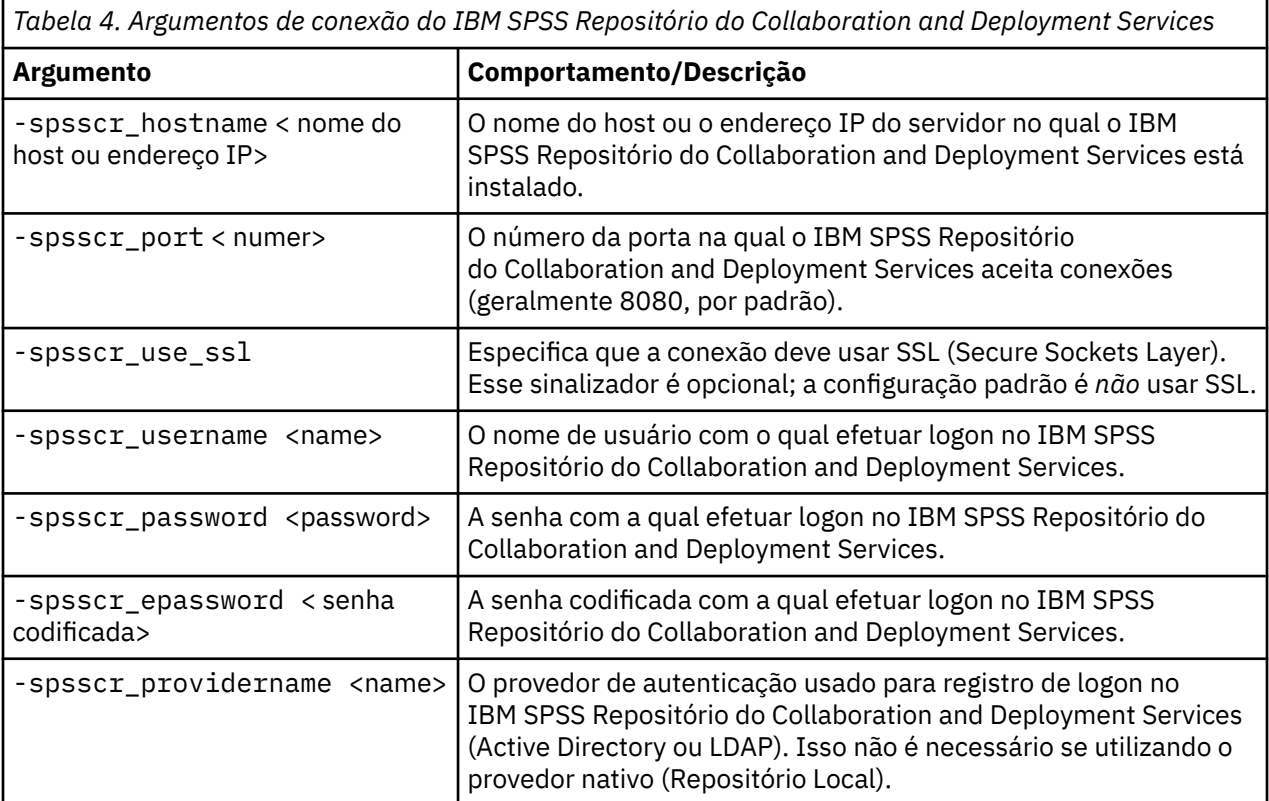

## <span id="page-22-0"></span>**IBM SPSS Analytic Server argumentos de conexão**

Se desejar armazenar ou recuperar objetos a partir do IBM SPSS Analytic Server por meio da linha de comandos, deve-se especificar uma conexão válida com o IBM SPSS Analytic Server.

**Nota:** O local padrão de Servidor Analítico é obtido a partir de SPSS Modeler Server. Os usuários também podem definir suas próprias conexões Servidor Analítico via **Ferramentas** > **Conexões do Servidor Analítico**.

A tabela a seguir lista os argumentos que podem ser utilizados para configurar a conexão.

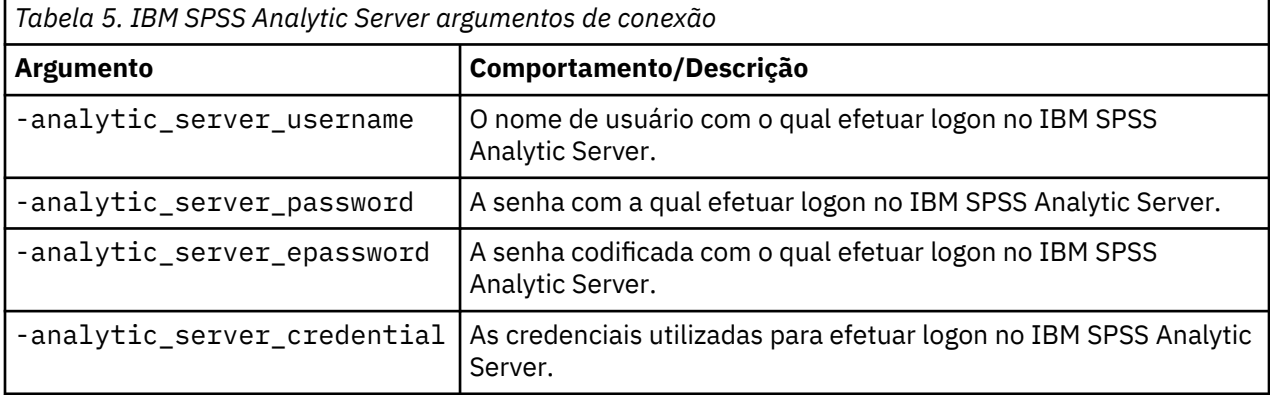

## **Combinando Diversos Argumentos**

Diversos argumentos podem ser combinados em um arquivo de comando único especificado na chamada utilizando o símbolo @ seguido pelo nome do arquivo. Isso permite reduzir a chamada da linha de comandos e superar quaisquer limitações do sistema operacional referentes ao comprimento de comando. Por exemplo, o comando de inicialização a seguir usa argumentos especificados no arquivo referenciado por <commandFileName>.

```
modelerclient @<commandFileName>
```
Coloque o nome do arquivo e o caminho para o arquivo de comando entre aspas se espaços forem necessários, conforme a seguir:

```
modelerclient @ "C:\Program 
Files\IBM\SPSS\Modeler\nn\scripts\my_command_file.txt"
```
O arquivo de comando pode conter todos os argumentos anteriormente especificados individualmente na inicialização, com um argumento por linha. Por exemplo:

```
-stream report.str
-Porder.full_filename=APR_orders.dat 
-Preport.filename=APR_report.txt
-execute
```
Ao gravar e fazer referência a arquivos de comando, assegure-se de seguir estas restrições:

- Utilize apenas um comando por linha.
- Não integre um argumento @CommandFile dentro de um arquivo de comando.

# <span id="page-24-0"></span>**Avisos**

Estas informações foram desenvolvidas para os produtos e serviços oferecidos nos EUA. Este material pode estar disponível pela IBM em outros idioma. No entanto, pode ser necessário possuir uma cópia do produto ou da versão do produto no mesmo idioma para acessá-lo.

É possível que a IBM não ofereça os produtos, serviços ou recursos discutidos nesta publicação em outros países. Consulte seu representante IBM local para obter informações sobre os produtos e serviços disponíveis atualmente em sua área. Qualquer referência a produtos, programas ou serviços IBM não significa que apenas produtos, programas ou serviços IBM possam ser utilizados. Qualquer produto, programa ou serviço funcionalmente equivalente que não infrinja nenhum direito de propriedade intelectual da IBM pode ser usado em substituição. Entretanto, a avaliação e verificação da operação de qualquer produto, programa ou serviço não IBM são de responsabilidade do Cliente.

A IBM pode ter patentes ou solicitações de patentes pendentes relativas a assuntos tratados nesta publicação. O fornecimento desta publicação não lhe garante direito algum sobre tais patentes. Pedidos de licença devem ser enviados, por escrito, para:

*Gerência de Relações Comerciais e Industriais da IBM Brasil IBM Corporation Botafogo Rio de Janeiro, RJ Brasil*

Para pedidos de licença relacionados a informações de Conjunto de Caracteres de Byte Duplo (DBCS), entre em contato com o Departamento de Propriedade Intelectual da IBM em seu país ou envie pedidos de licença, por escrito, para:

*Intellectual Property Licensing IBM World Trade Asia Corporation Licensing 2-31 Roppongi 3-chome 19-21, Nihonbashi-Hakozakicho, Chuo-ku Tokyo 103-8510, Japan* 

A INTERNATIONAL BUSINESS MACHINES CORPORATION FORNECE ESTA PUBLICAÇÃO "NO ESTADO EM QUE SE ENCONTRA", SEM GARANTIA DE NENHUM TIPO, SEJA EXPRESSA OU IMPLÍCITA, INCLUINDO, MAS NÃO SE LIMITANDO ÀS GARANTIAS IMPLÍCITAS DE MERCADO OU DE ADEQUAÇÃO A UM DETERMINADO PROPÓSITO. Alguns países não permitem a exclusão de garantias expressas ou implícitas em certas transações; portanto, essa disposição pode não se aplicar ao Cliente.

Essas informações podem conter imprecisões técnicas ou erros tipográficos. São feitas alterações periódicas nas informações aqui contidas; tais alterações serão incorporadas em futuras edições desta publicação. A IBM pode, a qualquer momento, aperfeiçoar e/ou alterar os produtos e/ou programas descritos nesta publicação, sem aviso prévio.

Referências nestas informações a Web sites não IBM são fornecidas apenas por conveniência e não representam de forma alguma um endosso a esses websites. Os materiais contidos nesses websites não fazem parte dos materiais desse produto IBM e a utilização desses websites é de inteira responsabilidade do Cliente.

A IBM pode utilizar ou distribuir as informações fornecidas da forma que julgar apropriada sem incorrer em qualquer obrigação para com o Cliente.

Licenciados deste programa que desejam obter informações sobre este assunto com objetivo de permitir: (i) a troca de informações entre programas criados independentemente e outros programas (incluindo este) e (ii) a utilização mútua das informações trocadas, devem entrar em contato com:

*Gerência de Relações Comerciais e Industriais da IBM Brasil IBM Corporation*

<span id="page-25-0"></span>*Botafogo Rio de Janeiro, RJ Brasil*

Tais informações podem estar disponíveis, sujeitas a termos e condições apropriadas, incluindo em alguns casos o pagamento de uma taxa.

O programa licenciado descrito nesta publicação e todo o material licenciado disponível são fornecidos pela IBM sob os termos do Contrato com o Cliente IBM, do Contrato Internacional de Licença do Programa IBM ou de qualquer outro contrato equivalente.

Os exemplos de clientes e dados de desempenho citados são apresentados com propósitos meramente ilustrativos. Os resultados reais de desempenho podem variar, dependendo das configurações e condições operacionais específicas.

As informações relativas a produtos não IBM foram obtidas junto aos fornecedores dos respectivos produtos, de seus anúncios publicados ou de outras fontes disponíveis publicamente. A IBM não testou estes produtos e não pode confirmar a precisão de seu desempenho, compatibilidade nem qualquer outra reivindicação relacionada a produtos não IBM. Dúvidas sobre os recursos de produtos não IBM devem ser encaminhadas diretamente a seus fornecedores.

As declarações relacionadas aos objetivos e intenções futuras da IBM estão sujeitas a alterações ou cancelamento sem aviso prévio e representam apenas metas e objetivos.

Estas informações contêm exemplos de dados e relatórios utilizados nas operações diárias de negócios. Para ilustrá-los da forma mais completa possível, os exemplos podem incluir nomes de indivíduos, empresas, marcas e produtos. Todos estes nomes são fictícios e qualquer semelhança com nomes e endereços utilizados por uma empresa real é mera coincidência.

## **Marcas comerciais**

IBM, o logotipo IBM e ibm.com são marcas comerciais ou marcas registradas da International Business Machines Corp., registradas em várias jurisdições no mundo todo. Outros nomes de empresas, produtos e serviços podem ser marcas comerciais da IBM ou de outras empresas. Uma lista atual de marcas registradas da IBM está disponível na web em "Copyright and trademark information" em [www.ibm.com/](http://www.ibm.com/legal/us/en/copytrade.shtml) [legal/copytrade.shtml](http://www.ibm.com/legal/us/en/copytrade.shtml).

Adobe, o logotipo Adobe, PostScript e o logotipo PostScript são marcas ou marcas registradas do Adobe Systems Incorporated nos Estados Unidos e/ou em outros países.

Intel, o logotipo Intel, Intel Inside, o logotipo Intel Inside, Intel Centrino, o logotipo do Intel Centrino, Celeron, Intel Xeon, Intel SpeedStep, Itanium e Pentium são marcas comerciais ou marcas registradas da Intel Corporation ou suas subsidiárias nos Estados Unidos e em outros países.

Linux é uma marca registrada da Linus Torvalds nos Estados Unidos e/ou em outros países.

Microsoft, Windows, Windows NT e o logotipo Windows são marcas comerciais da Microsoft Corporation nos Estados Unidos e/ou em outros países.

UNIX é uma marca registrada do The Open Group nos Estados Unidos e/ou em outros países.

Java e todas as marcas comerciais e logotipos baseados em Java são marcas comerciais ou marcas registradas da Oracle e/ou de suas afiliadas.

# **Termos e condições da documentação do produto**

As permissões para a utilização destas publicações são concedidas sujeitas aos termos e condições a seguir.

## **Aplicação**

Estes termos e condições estão em adição a quaisquer termos de uso para o website IBM.

### **Uso pessoal**

É possível reproduzir estas publicações para seu uso pessoal não comercial, desde que todos os avisos do proprietário sejam preservados. O Cliente não pode distribuir, exibir ou fazer trabalho derivado destas publicações, ou de qualquer parte delas, sem o consentimento expresso da IBM.

### **Uso Comercial**

O Cliente pode reproduzir, distribuir e exibir estas publicações unicamente dentro de sua empresa, contanto que todos os avisos do proprietário sejam preservados. O Cliente não pode fazer trabalhos derivados destas publicações, ou reproduzir, distribuir ou exibir estas publicações ou qualquer parte delas fora da empresa, sem o consentimento expresso da IBM.

### **Direitas**

Exceto quando expressamente concedido nesta permissão, nenhuma outra permissão, licença ou direito é concedido, seja de maneira expressa ou implícita, para as publicações ou quaisquer informações, dados, software ou outras propriedades intelectuais aqui contidas.

A IBM reserva-se o direito de retirar as permissões concedidas aqui sempre que, a seu critério, o uso das publicações seja prejudicial a seus interesses ou, conforme determinado pela IBM, as instruções acima não estejam sendo seguidas corretamente.

O Cliente não pode fazer download, exportar ou re-exportar estas informações, exceto se estiver em conformidade total com todas as leis e regulamentos aplicáveis, incluindo todas as leis e regulamentos de exportação dos Estados Unidos.

A IBM NÃO FAZ QUALQUER TIPO DE GARANTIA QUANTO AO CONTEÚDO DESTAS PUBLICAÇÕES. AS PUBLICAÇÕES SÃO FORNECIDAS "COMO ESTÃO" E SEM GARANTIA DE QUALQUER TIPO, EXPRESSAS OU IMPLÍCITAS, INCLUINDO MAS NÃO SE LIMITANDO A GARANTIAS IMPLÍCITAS DE COMERCIALIZAÇÃO, NÃO INFRAÇÃO E ADEQUAÇÃO A UM DETERMINADO PROPÓSITO.

# <span id="page-28-0"></span>**Índice remissivo**

### **A**

argumentos arquivo de comando [17](#page-22-0) conexão do IBM SPSS Analytic Server Repository [17](#page-22-0) conexão do IBM SPSS Collaboration and Deployment Services Repository [16](#page-21-0) conexão do servidor [15](#page-20-0) sistema [12](#page-17-0) arquivos de log [7](#page-12-0)

### **D**

Documentação [3](#page-8-0)

### **E**

exemplos Guia de Aplicativos [3](#page-8-0) visão geral [4](#page-9-0) exemplos de aplicativos [3](#page-8-0)

### **F**

fluxos planejamento [5](#page-10-0)

## **I**

IBM SPSS Analytic Server Repository argumentos de linha de comandos [17](#page-22-0) IBM SPSS Collaboration and Deployment Services Repository argumentos de linha de comandos [16](#page-21-0) IBM SPSS Modeler Documentação [3](#page-8-0) executando a partir da linha de comandos [6](#page-11-0), [11](#page-16-0) IBM SPSS Modeler Server [1](#page-6-0)

### **L**

linha de comandos diversos argumentos [17](#page-22-0) executando o IBM SPSS Modeler [6](#page-11-0), [11](#page-16-0) lista de argumentos  $12, 15-17$  $12, 15-17$  $12, 15-17$ parâmetros [14](#page-19-0)

### **M**

modo de lote fluxos de agendamento [5](#page-10-0) parâmetros [8](#page-13-0) Posição do Log [7](#page-12-0) saída [9](#page-14-0) script [7](#page-12-0) utilizando argumentos [6](#page-11-0)

## **S**

script no modo batch [7](#page-12-0) segurança senhas codificadas [15](#page-20-0) senhas codificado [15](#page-20-0) Servidor argumentos de linha de comandos [15](#page-20-0) sinalizadores argumentos de linha de comandos [6](#page-11-0), [11](#page-16-0) combinando diversos sinalizadores [17](#page-22-0) sistema argumentos de linha de comandos [12](#page-17-0)

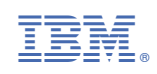